# 自动气象采集系统 产品说明书

天津朗思世纪科技发展有限公司

第 1 页 共 29 页

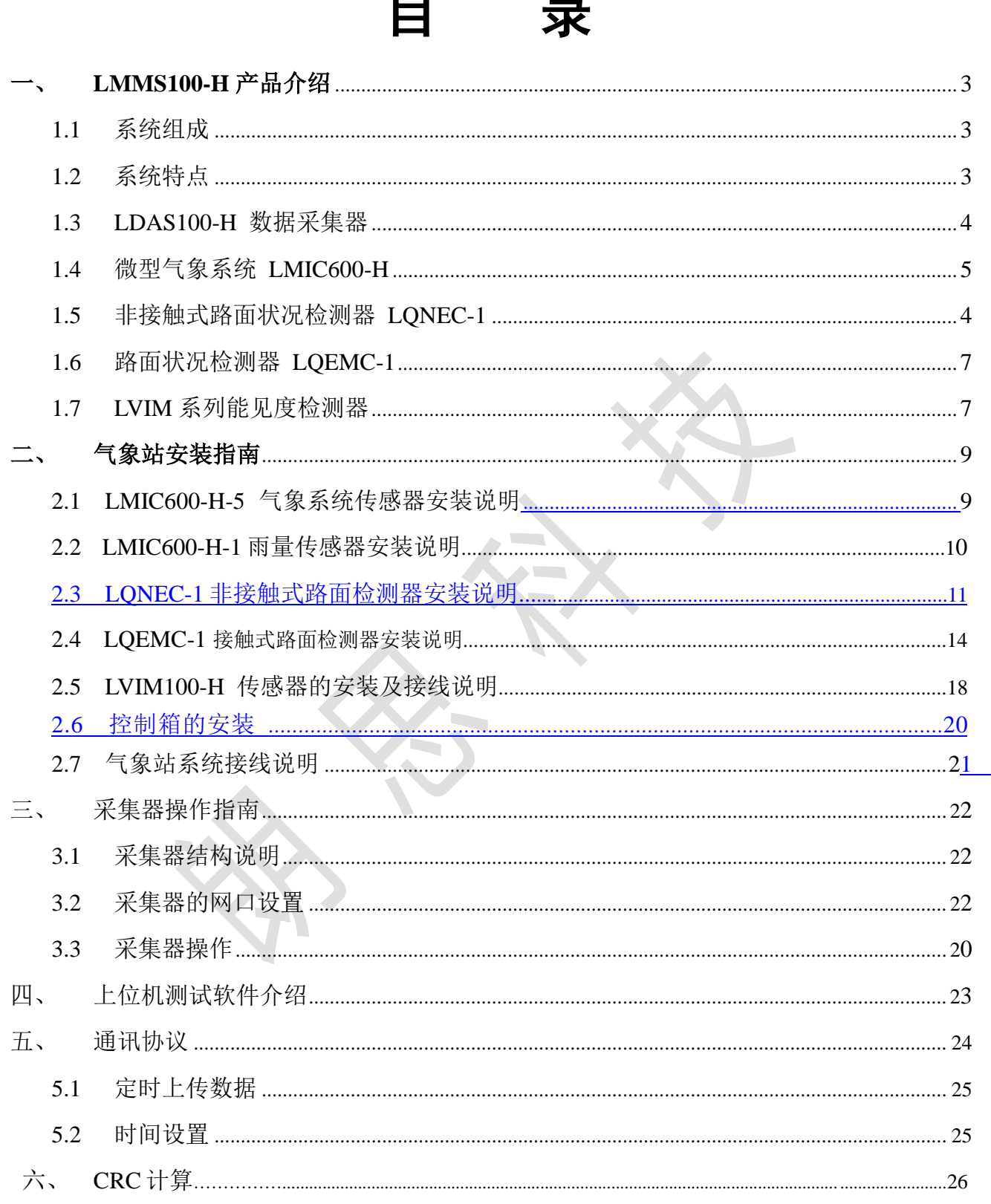

# <span id="page-2-0"></span>一、 **LMMS100-H** 产品介绍

LMMS100-H 气象监测站是一种高智能、免维护、一体化的自动检测气象系统。能够精确、实时的将 环境温度、相对湿度、风速风向、能见度、大气压强、降水/降雪、路面状况等气象信息报告给监控中心, 便于监控中心获得并发布最新的气象信息。广泛适用于高速公路、公路、桥梁、机场、农林、水电和港口 等各个领域,能在各种气候环境条件下,提供气象数据和气象预测。LMMS100-H 气象监测站采用模块化 设计,可根据不同使用要求自由组合,并实现组网运行。

## <span id="page-2-1"></span>**1.1** 系统组成

LMMS100-H 气象监测站包含气象传感器、数据采集器和控制通讯单元等,如下图所示:

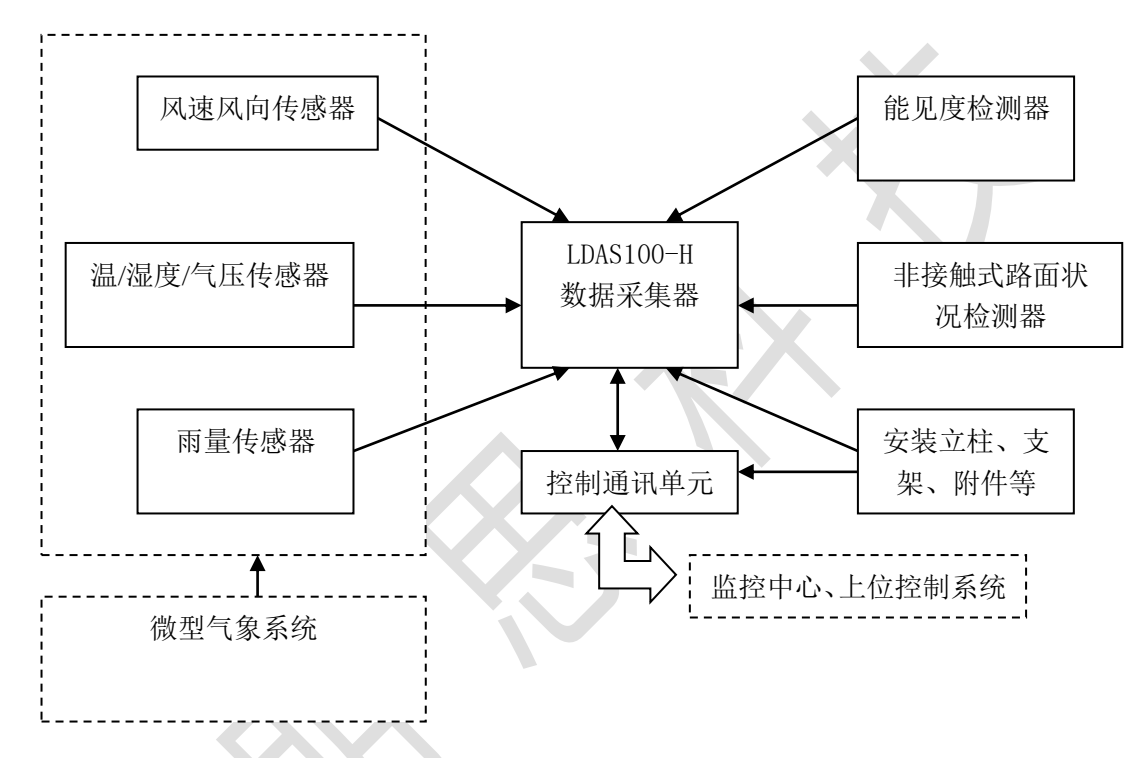

LMMS100-H 气象监测站系统组成示意

# <span id="page-2-2"></span>**1.2** 系统特点

- 智能型数据采集控制器,采用 SAMSUNG S3C2416XH-40 高性能低功耗 32 位 ARM 处理器;
- ◆ 4.5 寸触摸式真彩液晶屏显示, winCE 操作系统, 读数准确直观, 操作简单易用;
- 同时监测多种气象环境要素:温度、湿度、雨量、风向、风速、气压、能见度、路面状况等;
- ◆ 数据采集控制器标配 2G 存储器, 可记录数个月的数据, 断电数据不丢失;
- ◆ RS 232/RS 485/GPRS/RJ45 接口通讯(选择其一)与监控中心连接;
- ◆ 多达 3 个 RS 485 (或 2 个 RS 485 与 1 个 RS 232)、4 路模拟口与各采集传感器连接;
- 电源供电采用模块化设计,满足超宽电压输入,供电稳定、可靠,符合工业级产品技术要求;
- ◆ EMC 应用, 供电更稳定, 低纹波, 低噪声, 增加数据采集的精确度和准确度;
- 内部集成防雷设计,提升了系统在野外工作的可靠性、安全性,可在极其恶劣的环境下稳定工作;
- 配备计算机端监测分析软件,操作简单,分析能力强;
- 安装简易灵活;

#### <span id="page-3-0"></span>**1.3 LDAS100-H** 数据采集器

LDAS100-H 型采集器作为气象监测站的核心,具有实时性能佳,可靠性强,工作稳定,采集精度高、 处理速度快、存储容量大,数据传输方便、易于扩展以及多种连接方式等优点。

软件开发基于 windows 平台, 采用面向对象的编程工具和分析工具, 软件产品成熟而先进, 具有良好 的扩充性。操作界面友好、安全可靠、实时性高的特点,支持有线和无线通信,完成数据采集、处理、通 信、存储和报文上传等功能。软件采用面向对象的设计思想,软件界面人性化设计,用户可自定义显示模 式,满足专业人士操作习惯。

核心数据采集器采用嵌入式系统设计,及触摸屏设计,能直观方便的查看相关气象数据,路面状况及 方便现场调试,同时通过多种本地和远程通信方式,例如:本地通讯(RS\_232、RS\_485)、远程有线通讯 (以太网)和远程无线通讯(GPRS、CDMA-1X 等)。

实时和主控制室进行通信,实时发送当前气象数据,并可存储 30 天的气象数据,供相关人员分析使用。 LDAS100-H 型采集器采用 SD 卡存储设计,加大了存储数据的容量及升级的灵活性,灵活多样的接口设计 实现了各气象要素的灵活安装与即插即用的要求,与远程业务中心数据交换可采用无线通讯,免去了现场 布线的繁琐,也可采用网线模式连接,减少投入成本。模块化的设计使得产品的维护检测工作变的更加容 易。

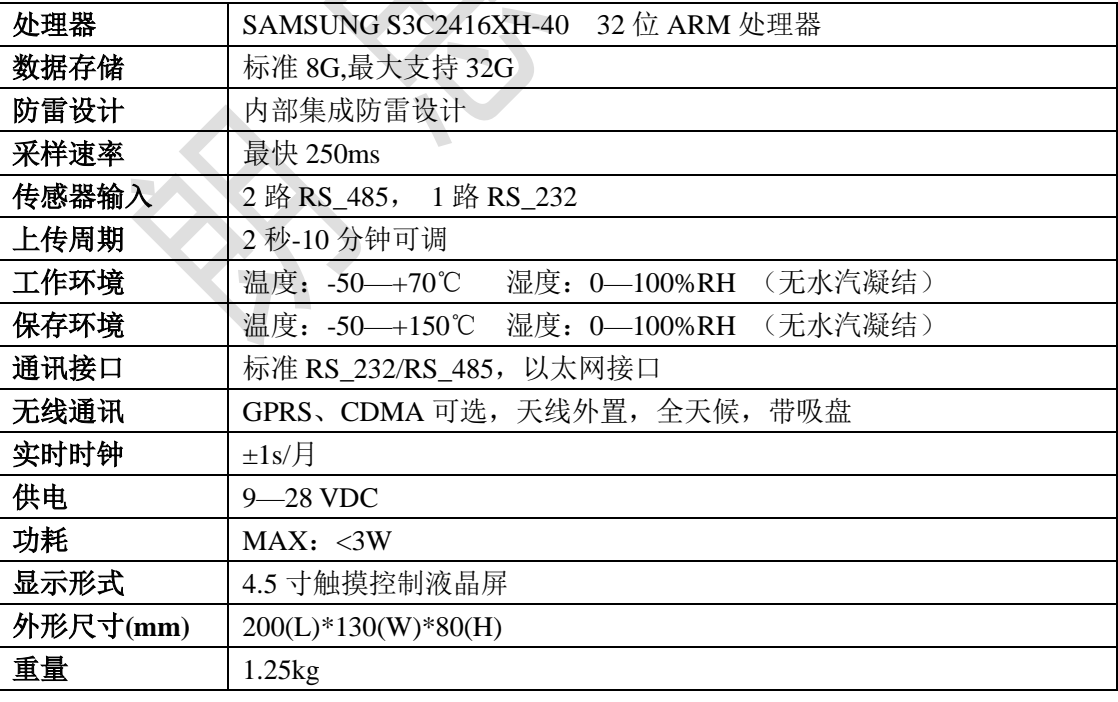

#### **1.3.1** 采集器技术指标

注:上述参数为标准型号参数,如有特殊要求,可定制。

# <span id="page-3-1"></span>**1.4** 微型气象系统 **LMIC600-H**

LMIC600-H 微型气象系统实时监测环境温度、相对湿度、降水强度(类型)、大气压强、风速、风向 多种气象要素。结构紧凑、集成化程度高、性能稳定、功能强大、安装简便、配置灵活(用户可以根据需 要增减气象要素)并带加热器。

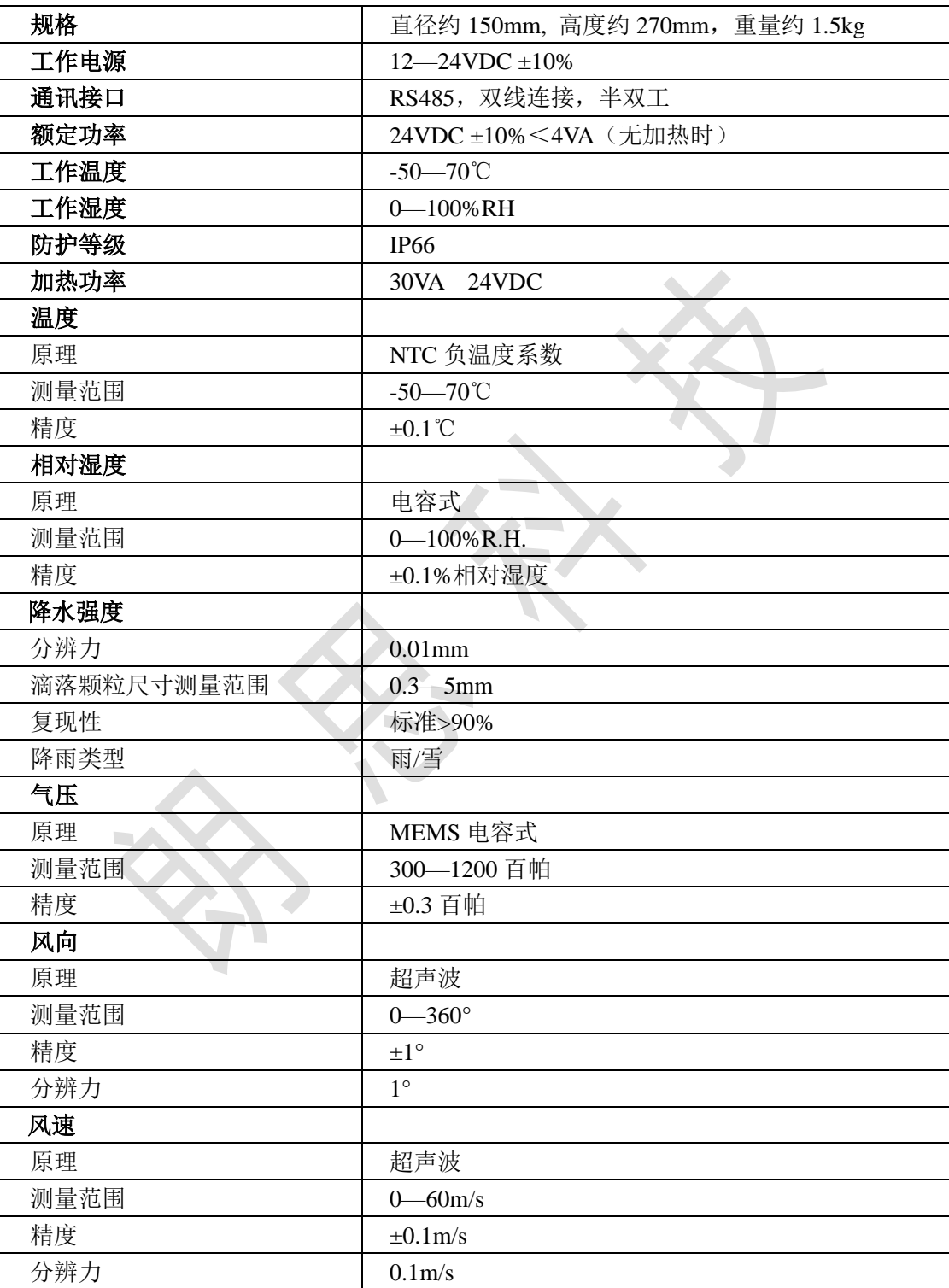

## **1.4.1** 技术指标

注:上述参数为标准型号参数,如有特殊要求,可定制。

# **1.5** 非接触式路面状况检测器 **LQNEC-1**

LQNEC-1 非接触式路面状况检测器结构紧凑,体积精巧,功能丰富。实时在线检测。精确反应路面 状况,并将道路气象参数上传。当出现危险情况时,系统会向上位机控制系统发出报警信息。

1.5.1 技术指标

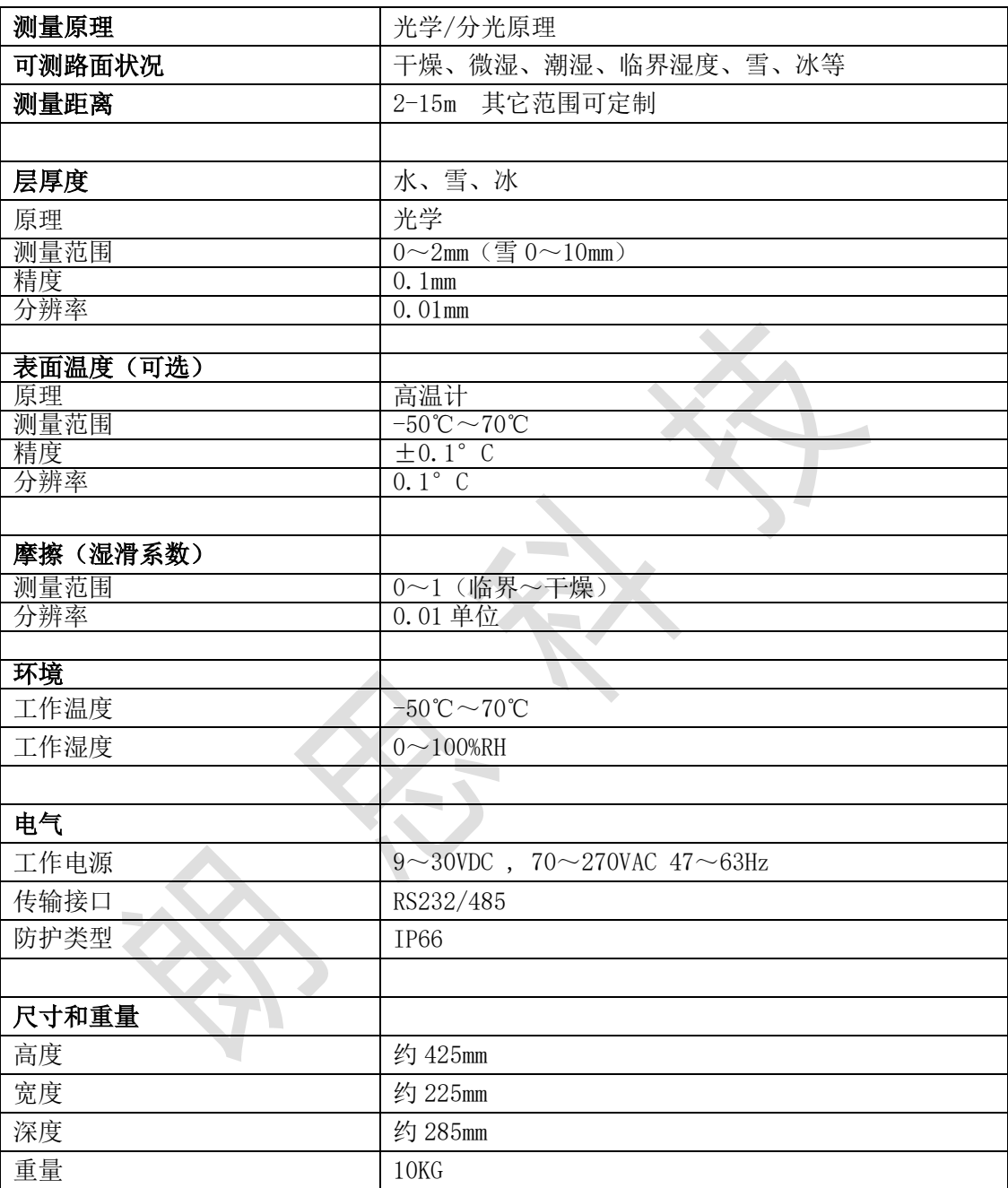

注:上述参数为标准型号参数,如有特殊要求,可定制。

## **1.6** 路面状况检测器 **LQEMC-1**

LQEMC-1 型接触式路面状况检测器结构紧凑,体积精巧,功能丰富。实时在线检测。精确反应路 面状况,并将道路气象参数上传。当出现危险情况时,系统会向上位机控制系统发出报警信息。

1.6.1 技术指标

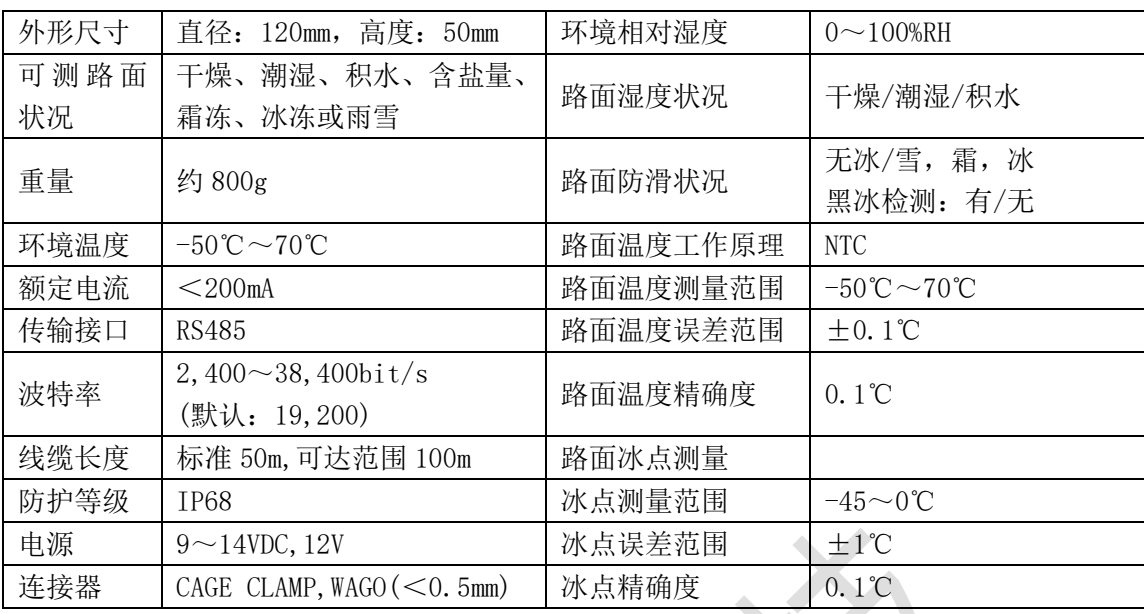

注:上述参数为标准型号参数,如有特殊要求,可定制。

# <span id="page-6-0"></span>**1.7 LVIM** 系列能见度检测器

LVIM 系列能见度仪提供与气象能见度相关的测量,传感器基于气溶胶前向散射原理设计而成,具有 光学发送器和前向散射接收器,具有高速数字信号处理控制部件,具有自检功能,长期运行稳定可靠,外 观精巧,测量准确度高,其最大测量范围可达 70Km,完全满足中国气象能见度自动化业务观测的需要, 是继透射式能见度仪发展起来的新一代气象能见度监测设备。该仪器可广泛应用于气象观测台站、远程自 动气象站以及机场、高速公路、航道等等相关气象监测部门。

#### **1.7.1** 技术指标

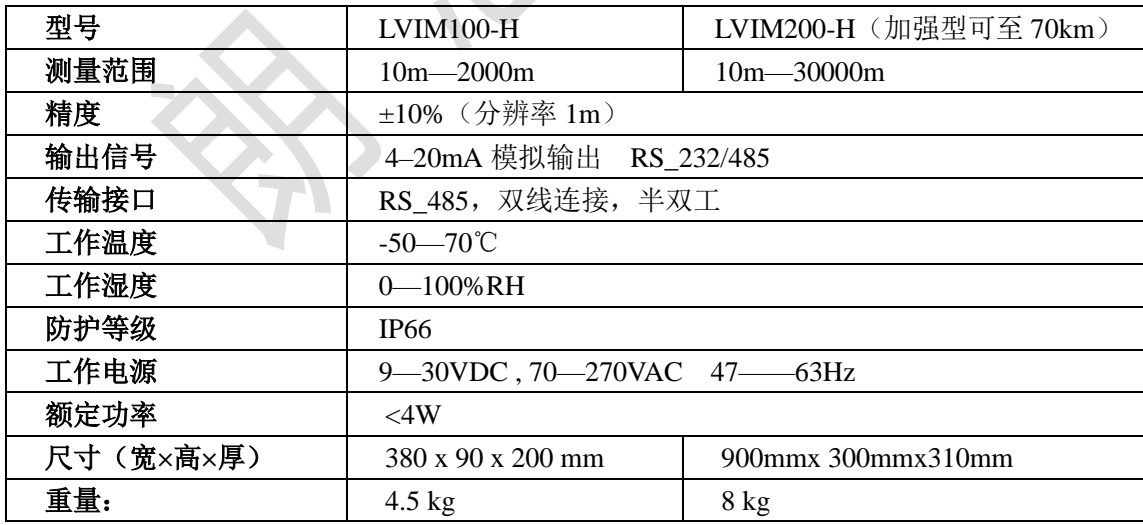

注:上述参数为标准型号参数,如有特殊要求,可定制。

## **1.6.2** 功能特点

- 仪器具有自检能力,可对自身的供电电压、接收器信号等进行实时检测,并给出状态报警指示。
- 仪器采用一体化结构设计,紧凑小巧,传感器尺寸和重量非常小,方便自动气象站集成,也可以做

为便携式仪器使用。

- 仪器结构坚固、轻便,表面耐腐蚀,壳体内部密封,可达到 IP66 防护等级,具有沿海气候适应性。
- 仪器功耗低,适应蓄电池、太阳能板供电方式。
- 仪器无运动部件,易于维护。

# <span id="page-8-0"></span>二、气象站安装指南

## <span id="page-8-1"></span>**2.1**、**LMIC600-H-5** 气象系统安装说明

2.1.1 仪器的固定: 用 2 组 M8x120 螺栓组把托盘及安装附件固定在立柱上(用户可根据实际需要, 灵活的选择安装方式,但必须保证仪器的垂直放置),固定牢固。如图所示(图 2-1):

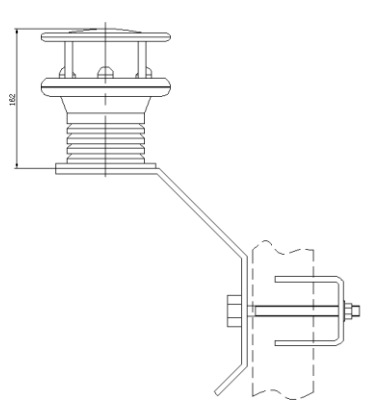

#### 图 2-1 安装示意图

2.1.2 方向的确定,由于仪器是多参数集成,风向的测定和一起的安装位置有很大的关联。在安装的 过程中,仪器的顶端的指示箭头(如下图所示)"N"相对应于仪器的 0°角度。在固定仪器之前,必须用方 向测定仪器先测定的某个固定方向作为参照,"零位"只是箭头依据这个方向来确定仪器的安装方位。通常 选择指北安装(或者其他方向安装),然后固定好仪器。

2.1.3 接线说明

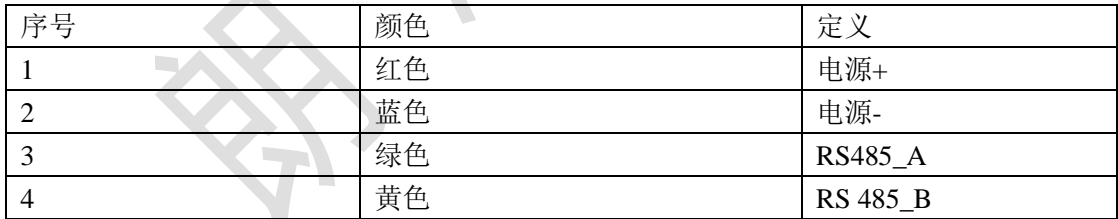

2.1.4 安装地点的选择

- ◆ 不要把仪器安装在靠近高能雷达或无线发射器的旁边。最好进行现场勘测,以确定当地的电 子干扰程度。不要与任何雷达扫描装置在一个平面上安装,至少应该保持 2m 以上的距离
- ◆ 建议和周围一些无线电接收天线保持不小于 5m 距离。
- ◆ 避免周围建筑物,比如:树、电线杆、高楼等这些可能会影响到气流的装置,这可能对风速、 风向的测量精度产生影响。最好安装在盛行风的一侧。
- ◆ 风速仪安装标准: 在开阔地区超过地面 4.5 米以上。开阔地区的风速仪和任何障碍物之间的 距离是障碍物高度的 10 倍以上。

2.1.5 安装注意事项

◆ 选用线缆必须加屏蔽及 PVC 外套,导线大小要求 (24AWG), 如果仪器有加热装置, 加热

电源导线大小要求为(18AWG)。波特率 9600bps 下,线缆长度不超过 1km。低温环境下, 必须选用低温线缆,防止电缆外套龟裂。

- ◆ 不要把线缆中的任何导线互连,裸露导线必须屏蔽。
- ◆ 为了正确操作,最大限度避免雷电损害,仪器必须通过安装支杆正确接地。接地导线通过 底部 M6 螺纹孔与仪器连接, 导线截面积最少 6mm<sup>2</sup>。

## **2.2 LMIC600-H-1** 雨量传感器安装说明

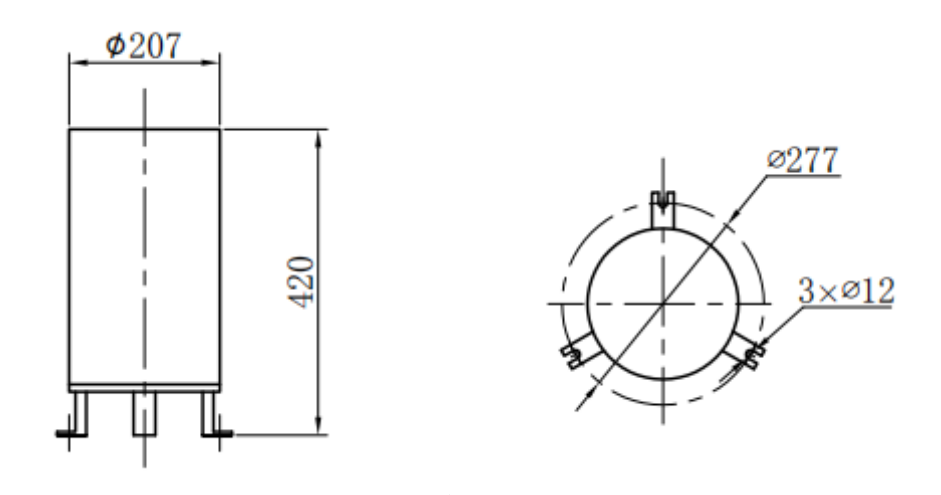

图 2-2 外形尺寸及安装尺寸图

2.2.1 仪器的固定和安装

1)雨量传感器有两种安装方式,一种是地面安装,另一种是立杆安装,立杆安装在横臂法兰上如下 图 2-3 所示

2)调整地盘上的三个调平螺钉,使水准泡指示为水平(气泡停留在圆圈中心),再缓慢将三个 M8x40 的固定用螺栓拧紧;如果水准泡改变,则需要重新调整。

3)固定完毕后,将清水缓慢注入雨量传感器,并观察翻斗翻动过程,检查采集仪器上是否接收到数 据。最后诸如定量水(60-70mm),若采集仪器显示的数据与诸如的水量相符合,说明仪器正常,否则须检 修调节。

4)安装过程中请避免拆卸传感器。

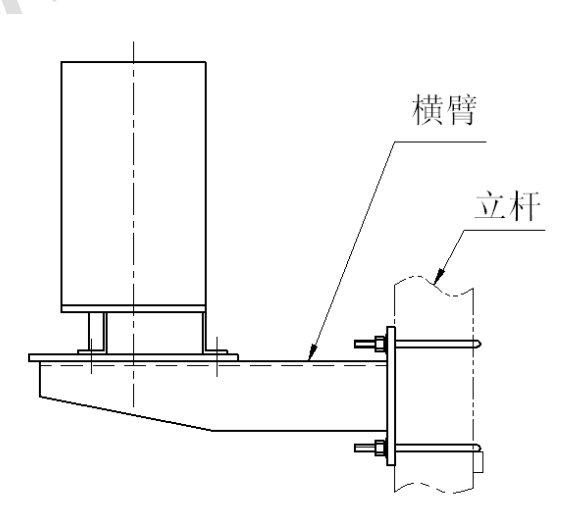

图 2-3 立杆安装示意图

#### 2.2.2 接线说明:

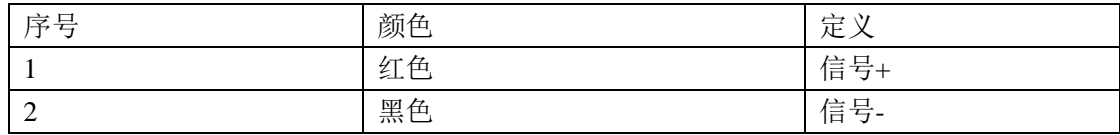

2.3、LQNEC-1 非接触式路面检测器安装说明

2.3.1 安装外形尺寸

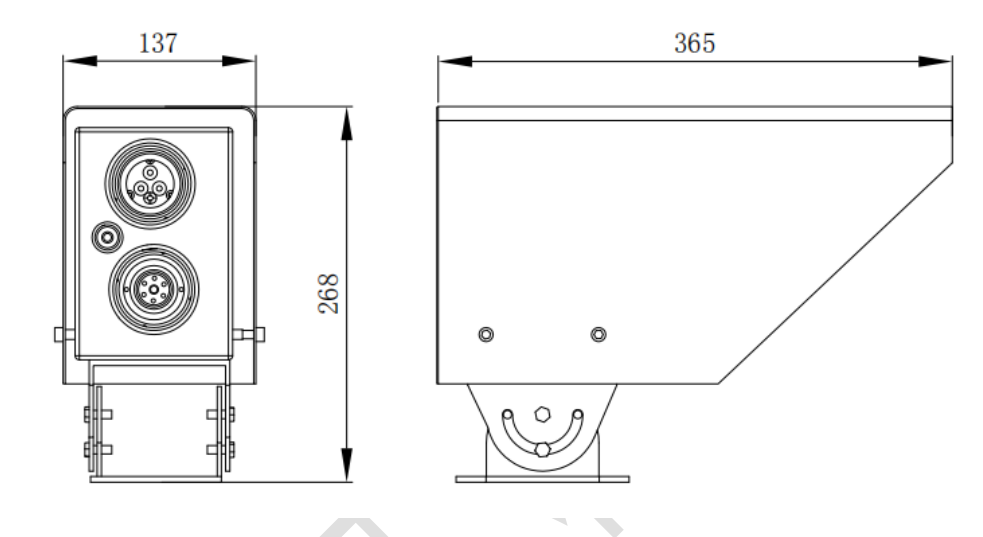

2.3.2 安装

首先把路况传感器的安装附件用螺栓和螺母紧固到立杆上,如果可以选择不同安装角度,优先选择较 短的测量距离。

测量距离: 下图中 C 的距离范围根据入射角度决定(2-15 米);

对水平线的安装角度 α 的角度为 30°-85°; 安装高度: 3-8 米。测量范围的直径(D)与测量距 离(C)成正比。测量距离为 10m 时, 测量范围的直径为 20cm。测量距离为 5m 时, 测量范围的直径 为 10cm。

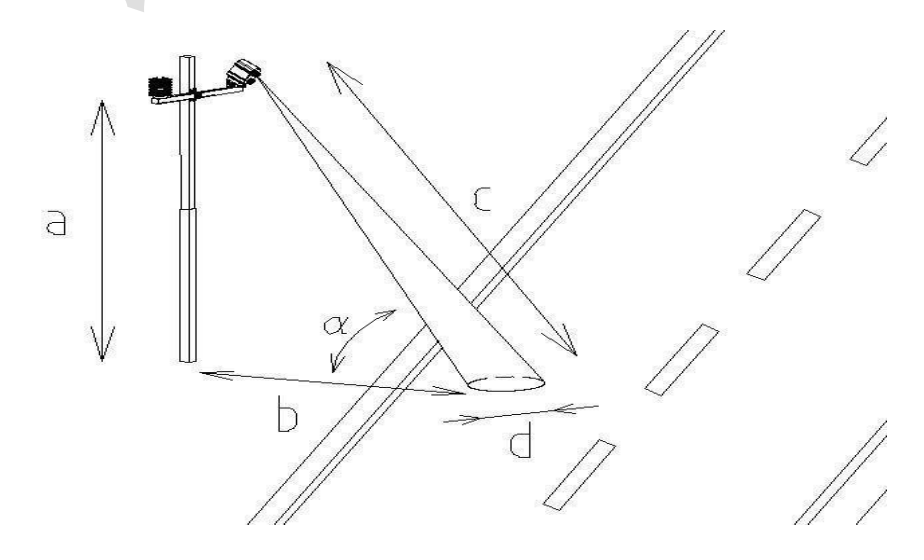

第 11 页 共 29 页

图 2-4 调节调向螺钉,避免出现下面(图 2-5)几种路面情况。

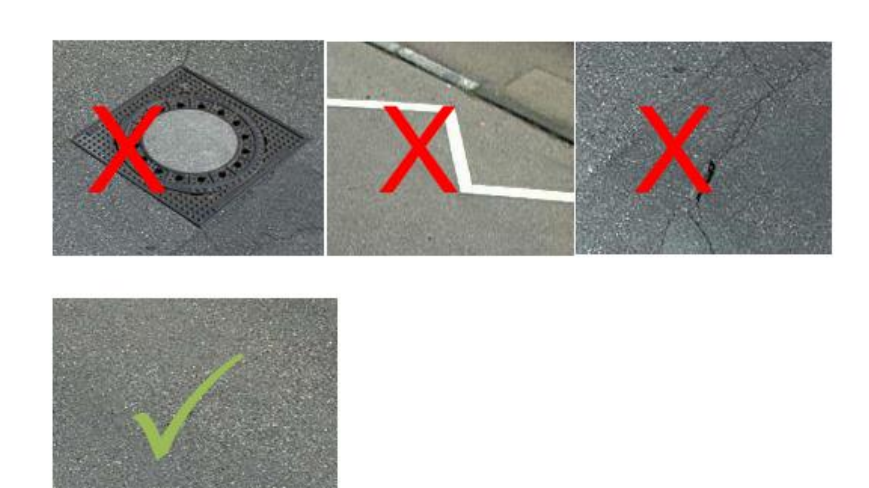

图 2-5

2.3.3 连接电缆

路面传感器电缆用来连接电源和采集器,线序如下:

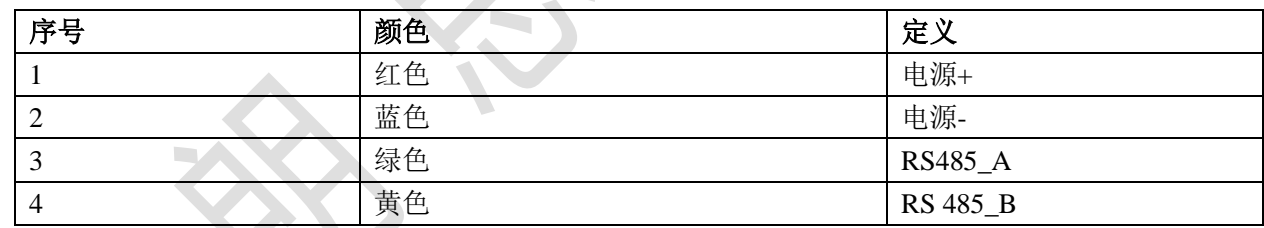

## **2.4**、**LQEMC-1** 接触式路面检测器安装说明

2.4.1 安装位置

路况传感器被安装在行车道的中间。如果路上有两个车道,传感器安装在左边车道上。

2.4.2 准备工作

该传感器需要的孔的直径不小于 16 厘米,深度 6 厘米。需要在路面上开一个宽 2cm 深 5cm 的 走线槽。 (图 2-4)

#### 注意!在桥梁上安装时,请确保其绝缘层不损坏(在不能保持深度的 **6** 厘米情况下)。

温度传感器 1(可选)需要一个走线槽大约与电缆走线槽呈 68 度夹角。这个走线槽需开成宽度 2cm,深 度 5cm,长度 35cm。

温度传感器 2(可选)需要一个直径为 2cm,深为 30cm 的安装孔。安装孔必须打在靠近路面传感器外部 边缘的位置,并且与电缆走线槽呈大约 68 度夹角。

#### 注意:传感器 **1**,**2** 的槽只有的选用传感器的时候才开,如不用则不必开槽。

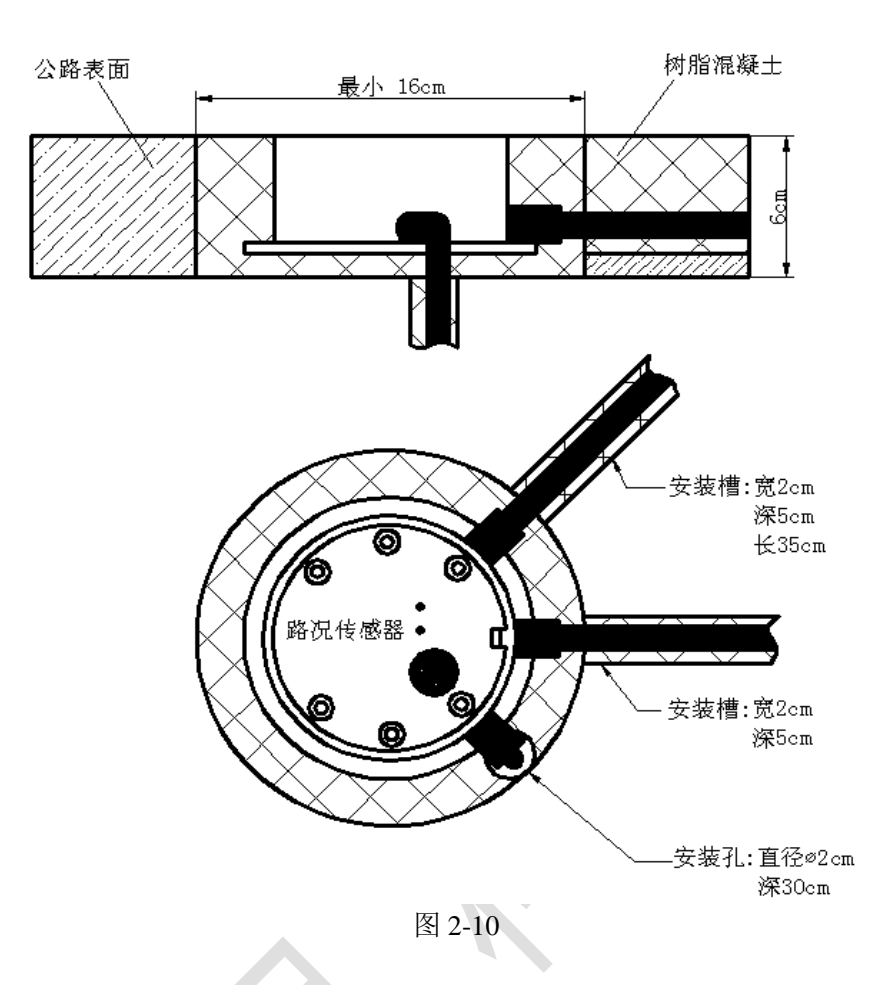

外部温度传感器有防护等级为 IP67。避免长时间安装在水中。

2.4.3 安装

电缆必须使用电缆保护管,来确保来自路面挤压变形不影响电缆。安装时,路况传感器电缆不可拉 的太紧。

警告:如电缆护套或外部传感器损坏导致水进入传感器。不得私自拆卸安装,需联系专业人员进行 修复。

路况传感器安装孔内避免受到它路面的冲击,必须保证路面高于传感器表面(避免雪清扫器造成的 损害),这就需要在路面放置安装辅件,安装传感器时可以调整安装辅件角度。(图 2-5)

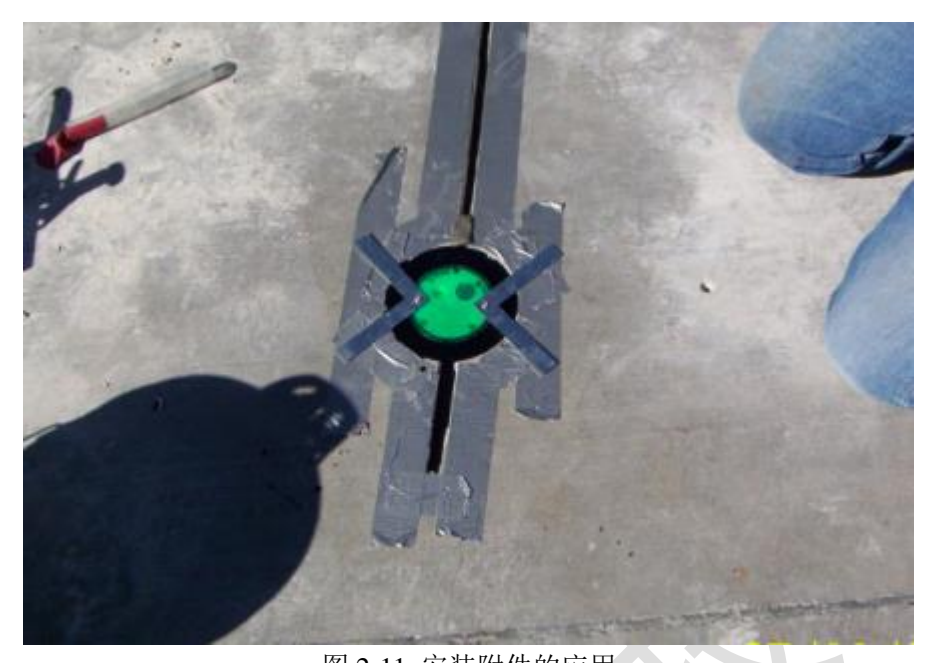

图 2-11 安装附件的应用 用树脂混凝土(环氧树脂)填充空腔,保持在 80°C 以下硬化,否则路况传感器可能被损坏(图 2-6)。

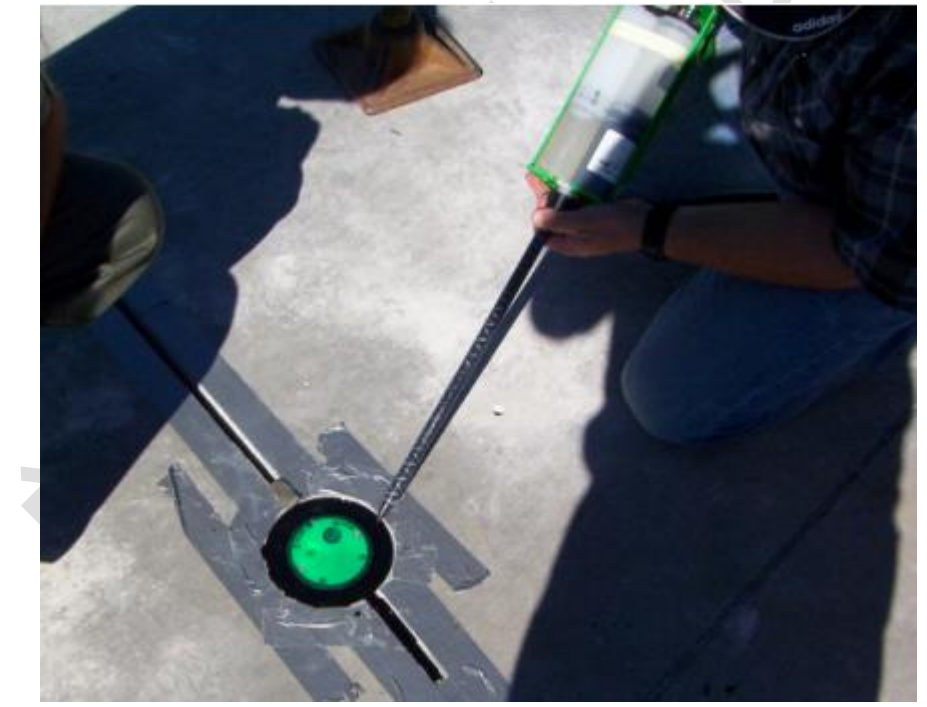

图 2-12 在设备空隙注入环氧树脂

浇注树脂混凝土硬化后,取出安装辅助工具和绿色保护膜。在空的螺纹孔内装入螺钉(扭力 2 Nm)。

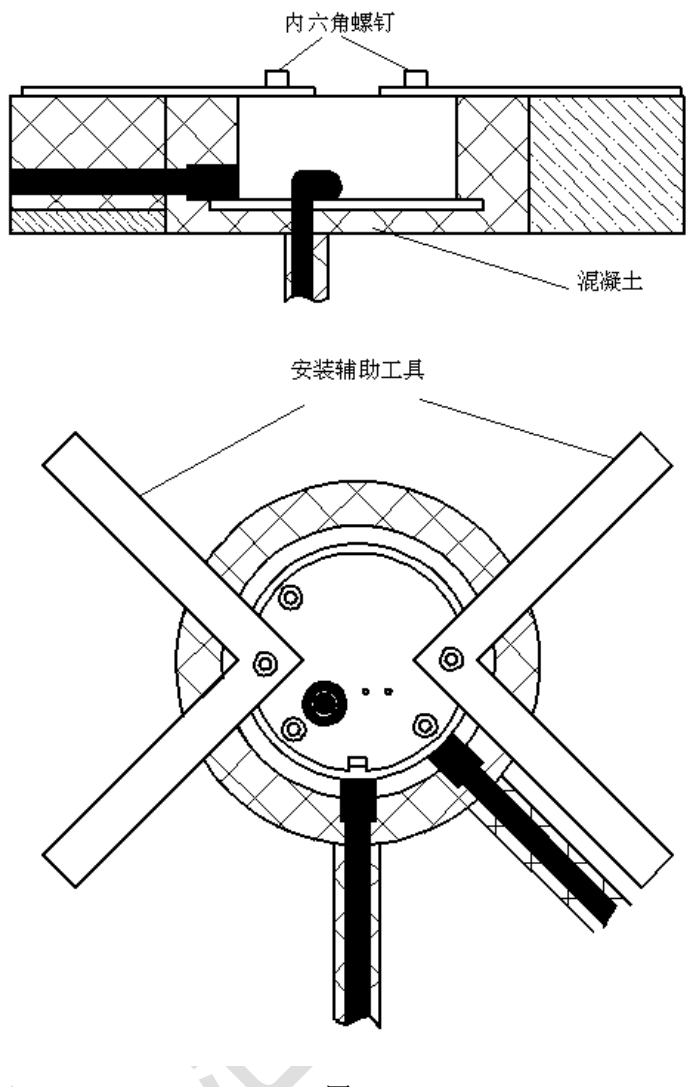

图 2-13

安装完成后如下图(图 2-7)所示:

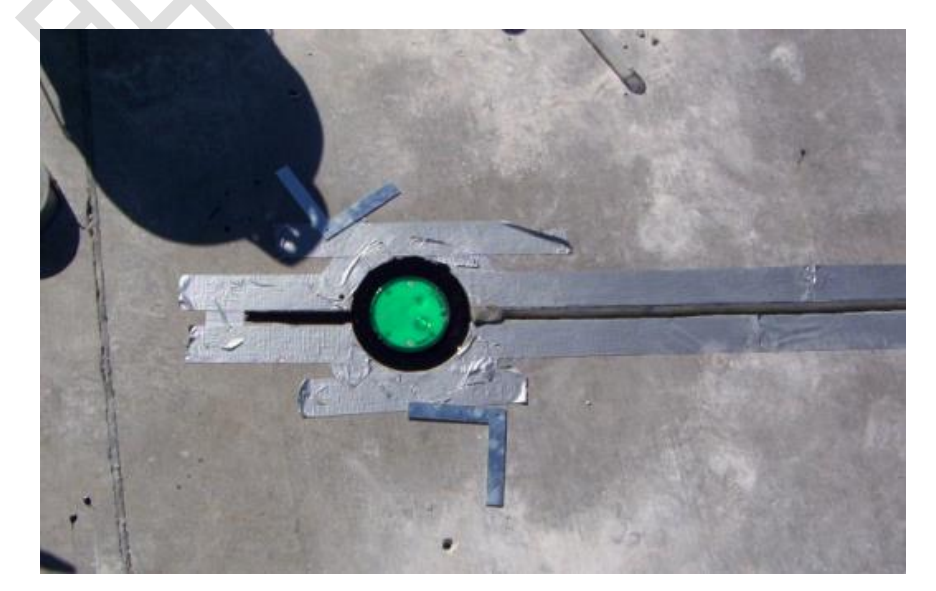

图 2-14 完成后效果图

2.4.4 连接电缆

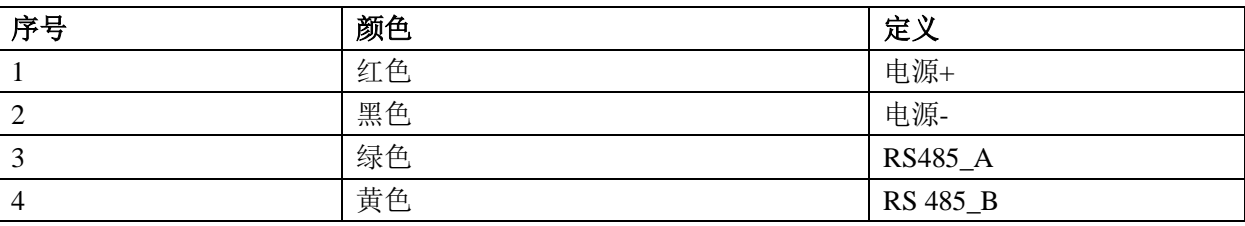

路面传感器电缆用来连接电源和采集器, 线序如下:

 注意:线序因批次不同,如发现不一致请联系厂家,安装必须严格按照要求安装,否则造成设备损 坏。

# **2.5 LVIM100-H** 传感器的安装及接线说明

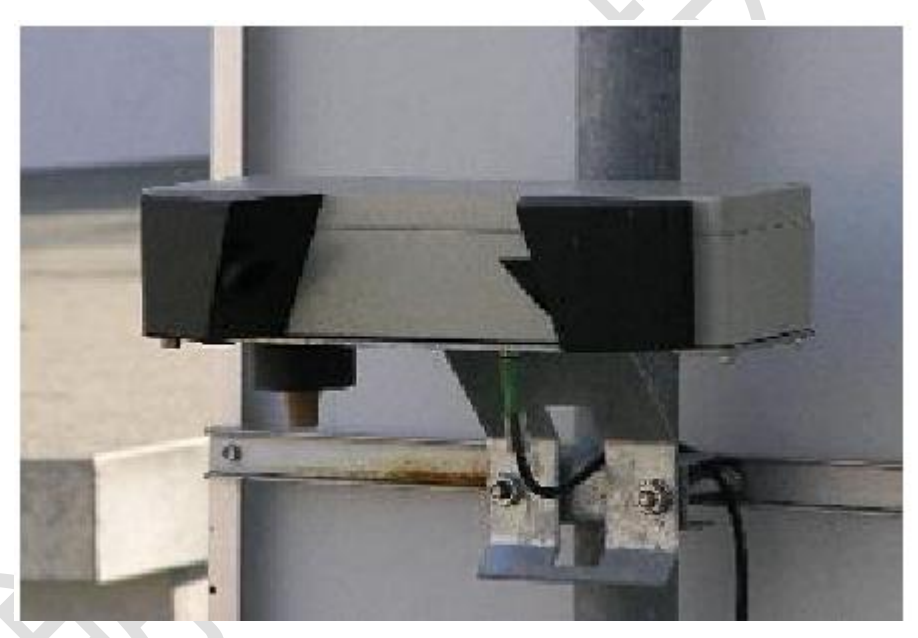

图 2-15

## **2.5.1** 准备工作

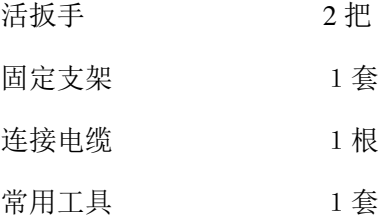

#### **2.5.2** 选择安装点

- 设备使用固定支架安装在直径 40~80mm 的立柱上
- ◆ 安装高度不低于 1.5m
- 测量孔远离公路一侧
- 立杆距离公路一侧距离大于 2m
- ◆ 在 LVIM 的上下 50cm 以内不得安装其他设备
- 测量孔前方 2m 内不得有物体遮挡物。

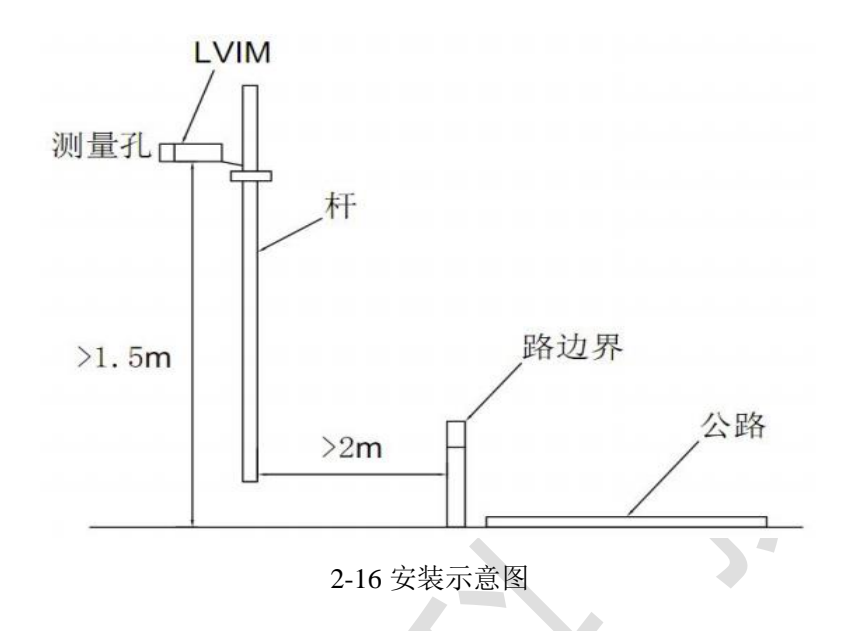

#### 警告!

- 安装用的工具量具必须检测通过后才可用来安装设备
- 必须严格遵守设备安装高度的规定
- 立柱必须在经过测量的正确的位置安装
- 立柱必须按照规定接地
- 必须遵守在路边工作和附近的公路车道工作相应的安全规定
- 没有按照规定安装可能造成仪器无法正常工作或损坏
- 没有按照规定安装可能导致仪器从立杆掉落,会造成危险

### **2.5.3** 连接电缆

<span id="page-16-0"></span>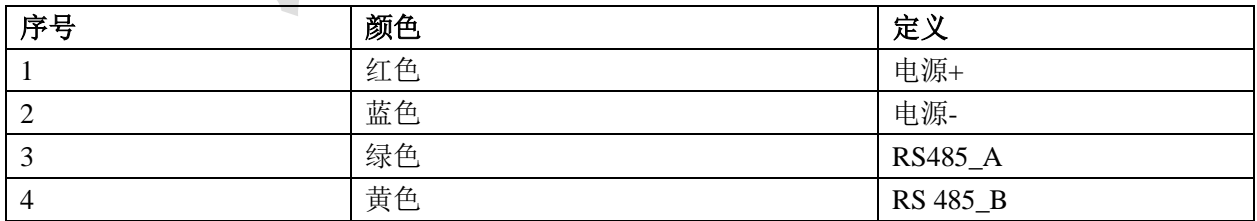

# **2.6** 控制箱的安装

控制箱的安装时需要把立柱法兰和控制箱法兰的四个法兰孔对其然后用 M8 的螺钉拧紧,两个法 兰中间需要垫橡胶垫片(螺钉和橡胶垫片随机发送)。示意图如下:

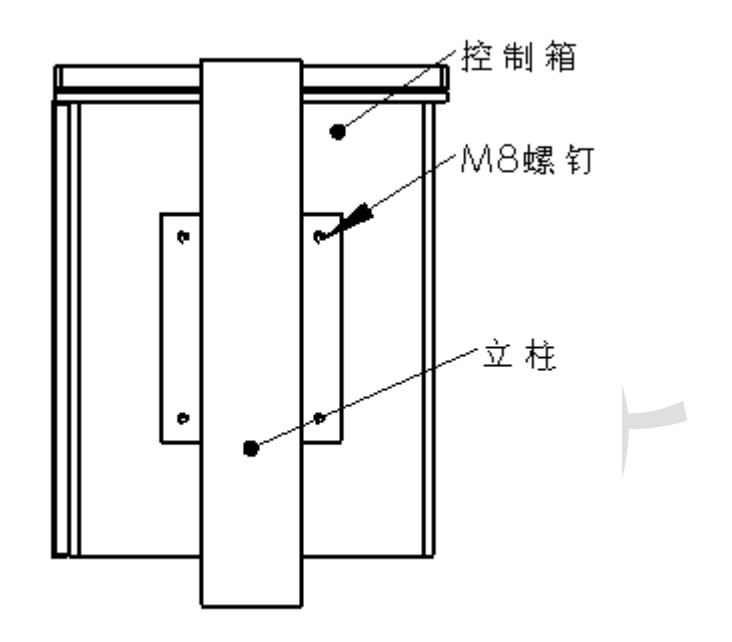

**2.7** 气象站系统接线说明

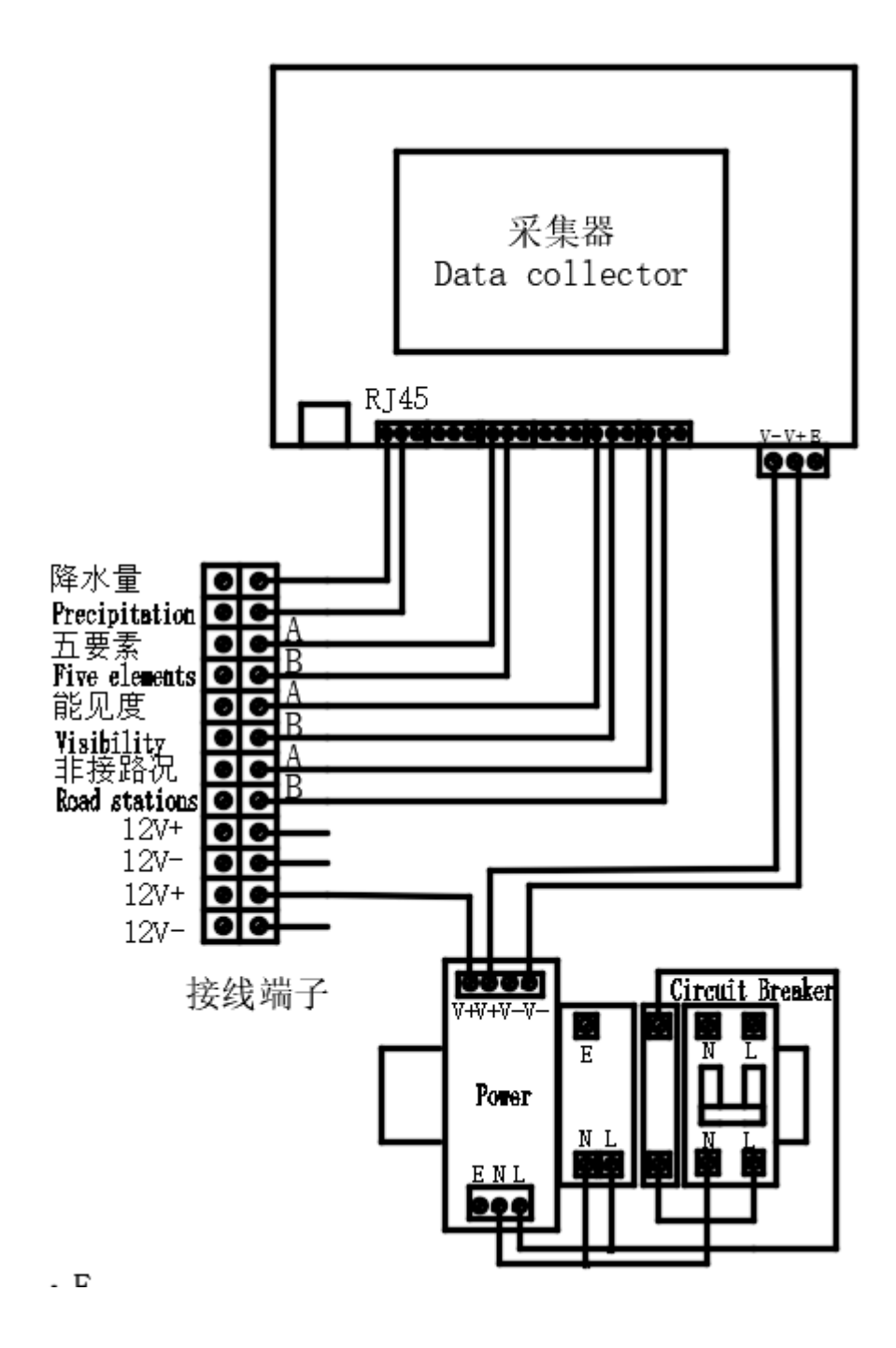

2-17 系统接线图

注:接线图根据气象站应用传感器不同而变动。

# <span id="page-19-0"></span>二、 采集器操作指南

# <span id="page-19-1"></span>**3.1** 采集器结构说明

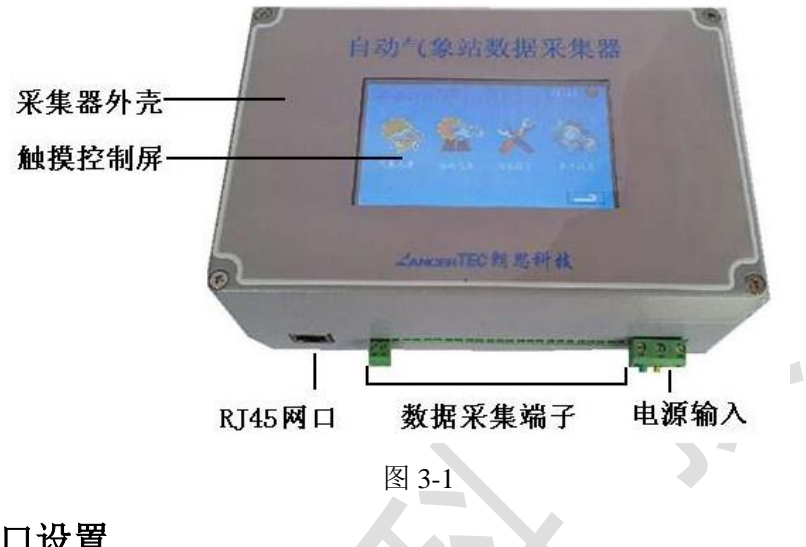

# <span id="page-19-2"></span>**3.2** 采集器的网口设置

3.3.1 进入 wince 系统

对采集器上电后,进入如下界面(图 3-3),点击右上角红色退出按钮,进入 wince 界面(图 3-4).

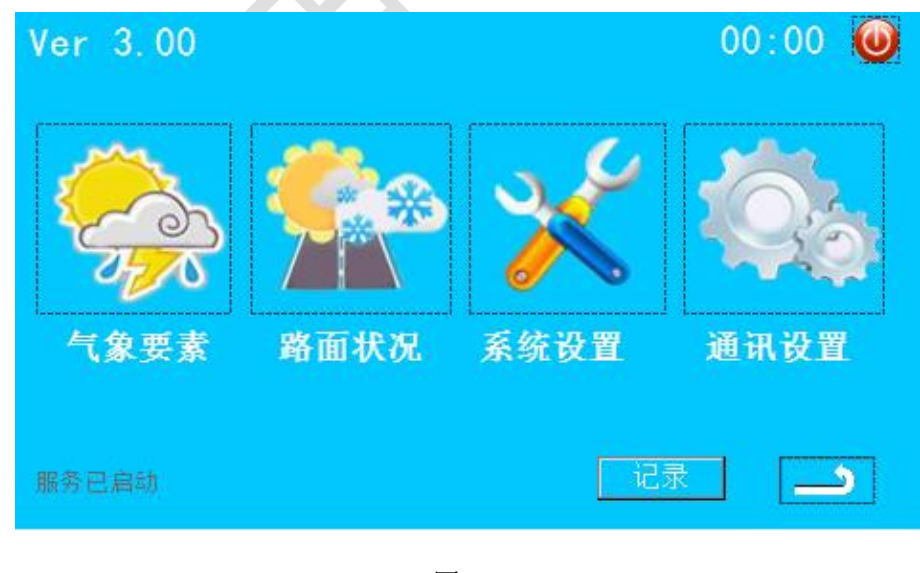

图 3-3

3.3.2 点击通讯设置进入以下界面, 设置 IP 地址、网关和端口号后点击设置。即可完成网络参数的设 置。

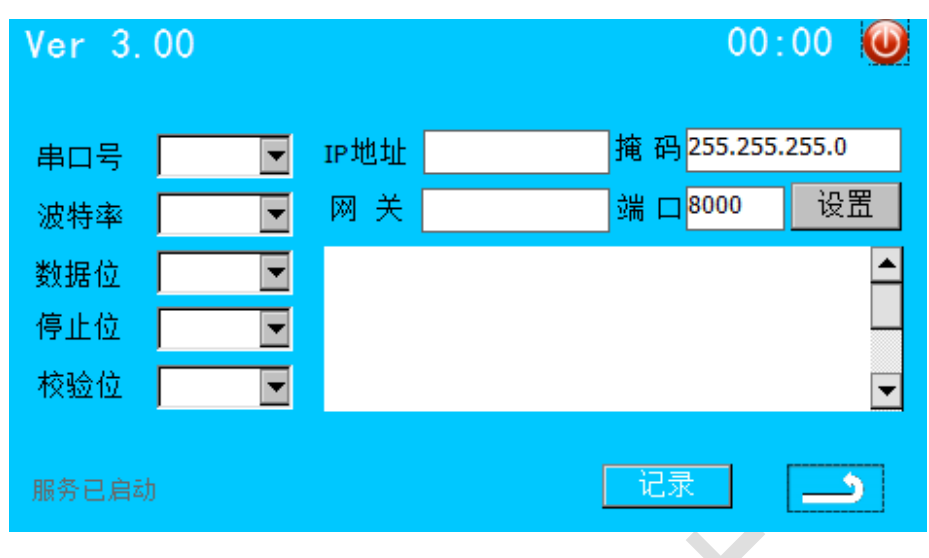

图 3-4

# <span id="page-20-0"></span>**3.3** 采集器操作

**3.4.1** 启动画面

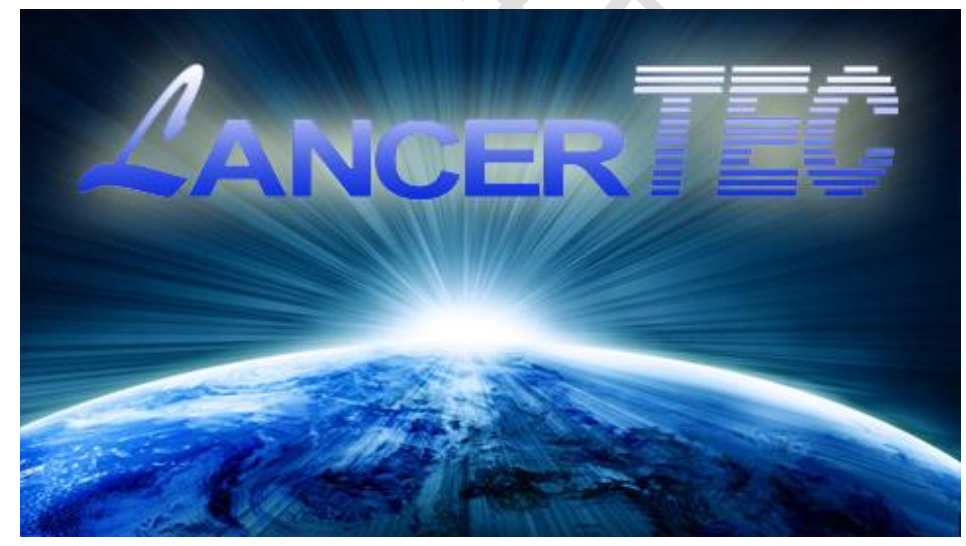

图 3-5

## **3.4.2** 主界面

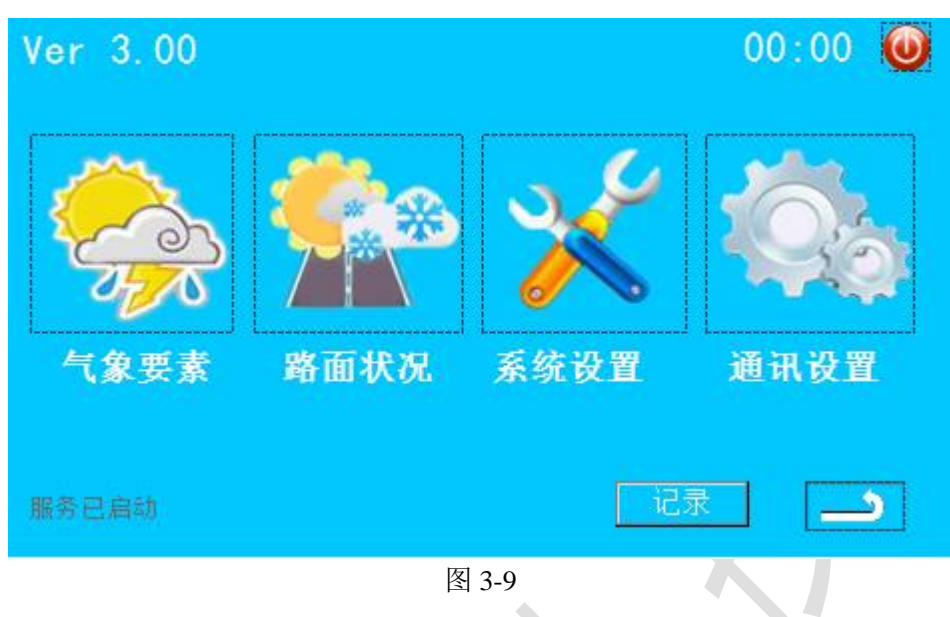

## **3.4.3** 气象元素界面

此界面包含六要素(风速,风向,温度,湿度,气压,降水量)及能见度。

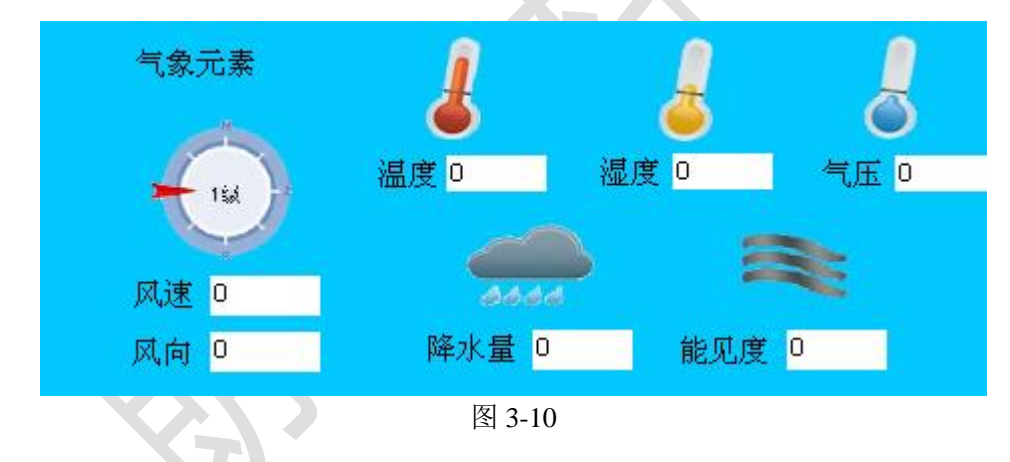

## **3.4.4** 通道设置界面

根据实际的组站设备来进行设置。

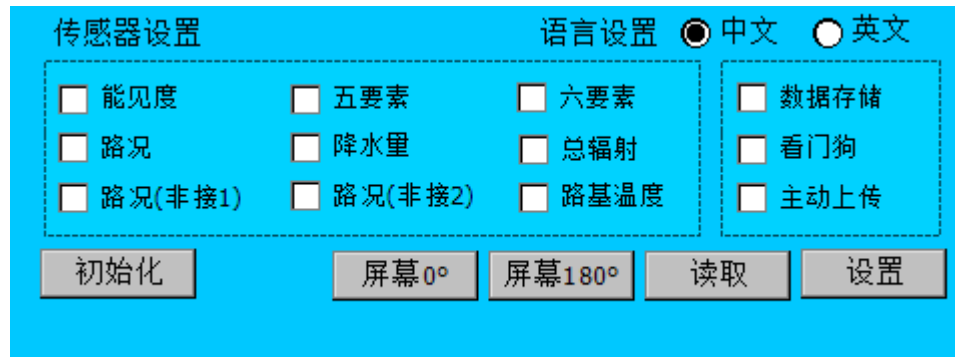

图 3-11

传感器设置:根据气象站配置的传感器选择对应的通道。

语言设置:可以根据使用情况选择中英文界面。

其它功能: 打开和关闭数据采集, 看门狗和主动上传功能。

以上功能需要选择完以后,点击设置,设置完以后,点击读取,确认是否已经设置成功。如果设置失 败,设置选项会变回设置前。

本界面的的参数均为出厂设置完成,非公司技术人员应避免改动设置,保证设备正常采集。

**3.4.5** 路面气象

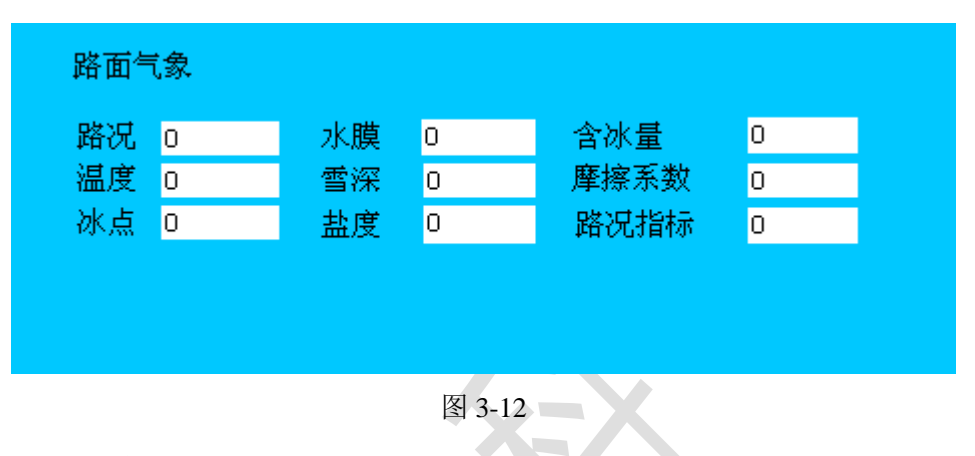

#### **3.4.6** 通讯设置界面

此界面用来设置 COM2,COM3 的波特率,即对外通讯的波特率,发送和接收框可用来测试线路的连接。

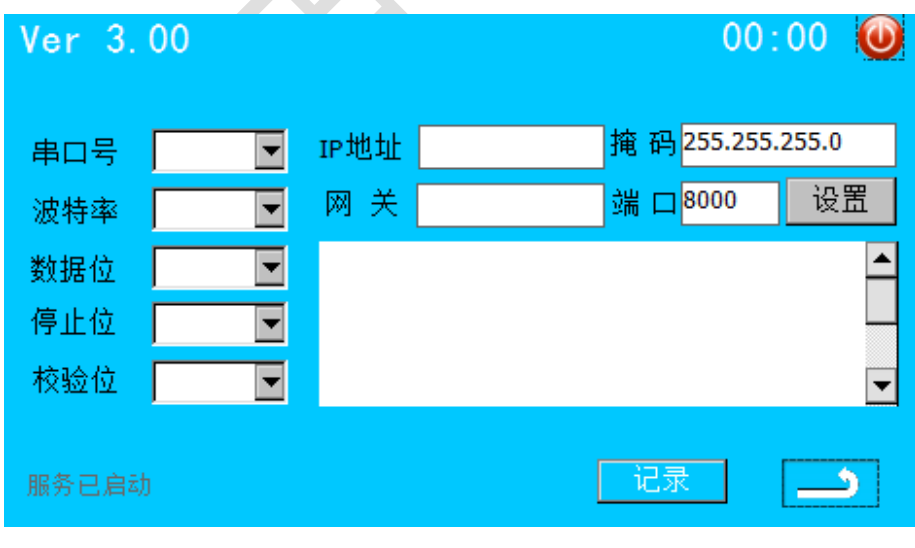

图 3-13

本界面为厂家调试设备用,设置出厂时已完成,非公司技术人员应避免改动设置,保证设备正常采集。

# <span id="page-23-0"></span>四、上位机测试软件介绍

安装软件,启动后进入下面界面(图 4-1)

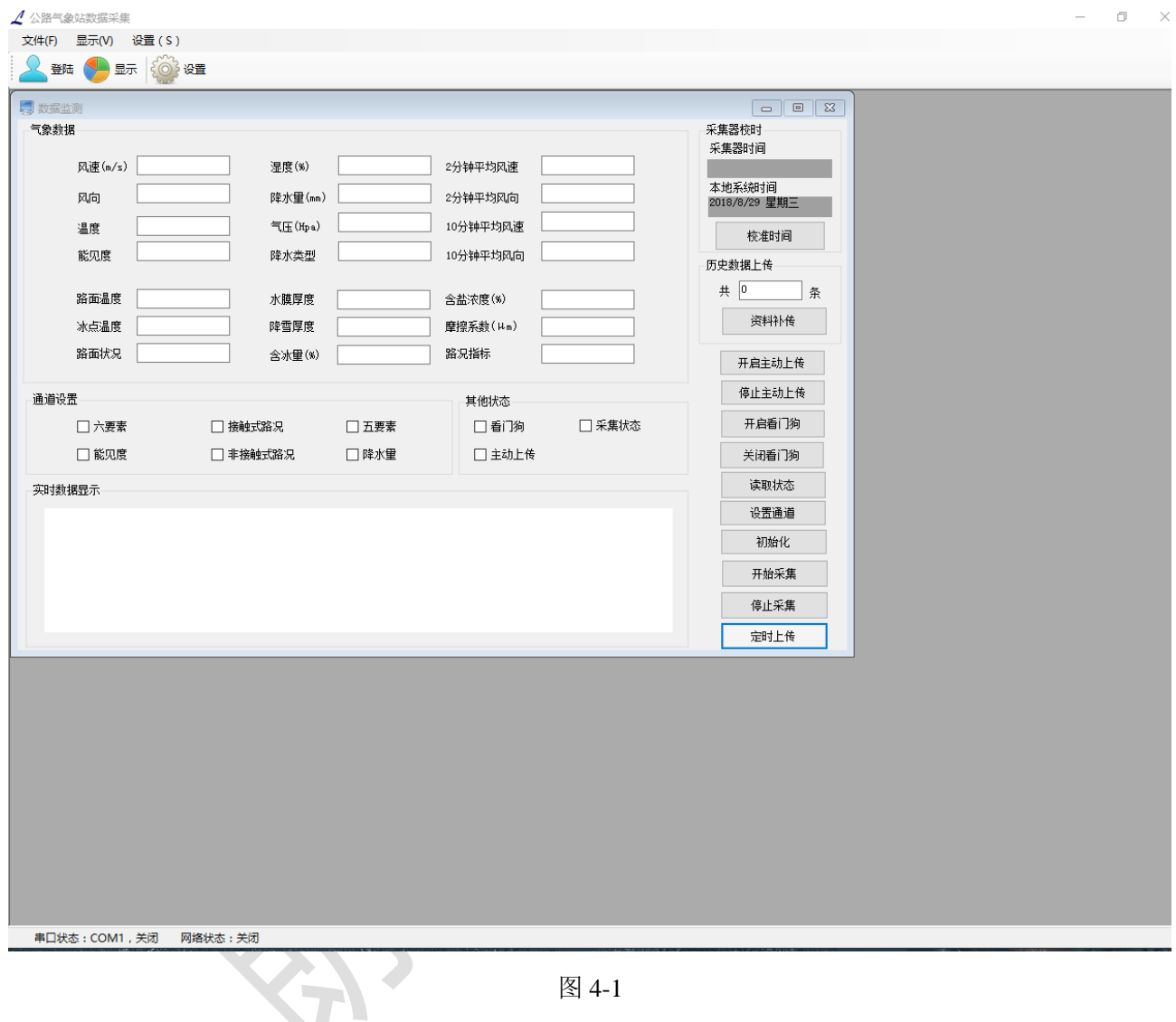

如要采用网络通讯,打开设置,选择网络通讯,按照设置的采集器设置的 IP 地址和端口输入,选择 连接,状态栏显示<mark>状态 网络已开启</mark> ,即可通讯。

然后通道设置选择配置的设备,最后点击右下角定时上传即可收到数据。

# <span id="page-24-0"></span>五、通讯协议

# <span id="page-24-1"></span>**5.1** 定时上传数据协议

命令:F5

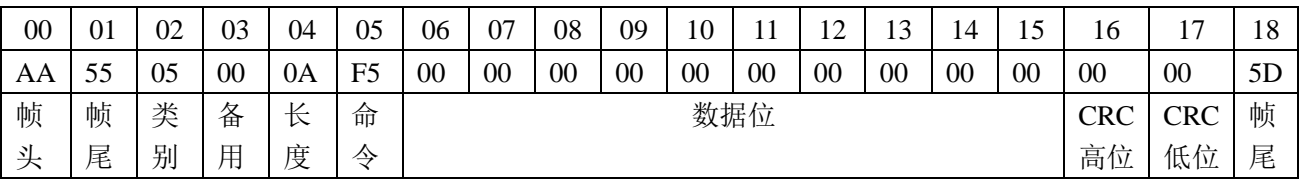

表 5-1 (表中数据第二行为 16 进制表示)

返回:F5

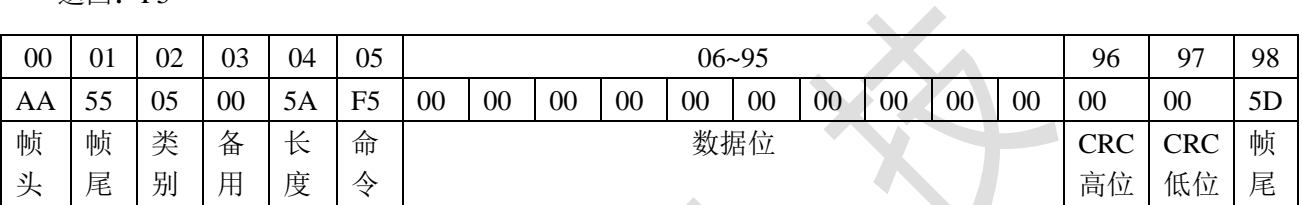

表 5-2 (表中数据第二行为 16 进制表示)

06~95 位为数据位

06-11 表示时间: 年月日时分秒, 其中年为后两位, 都用 16 进制表示, 如: 2013 为 13.

各气象要素的量程和单位如下:

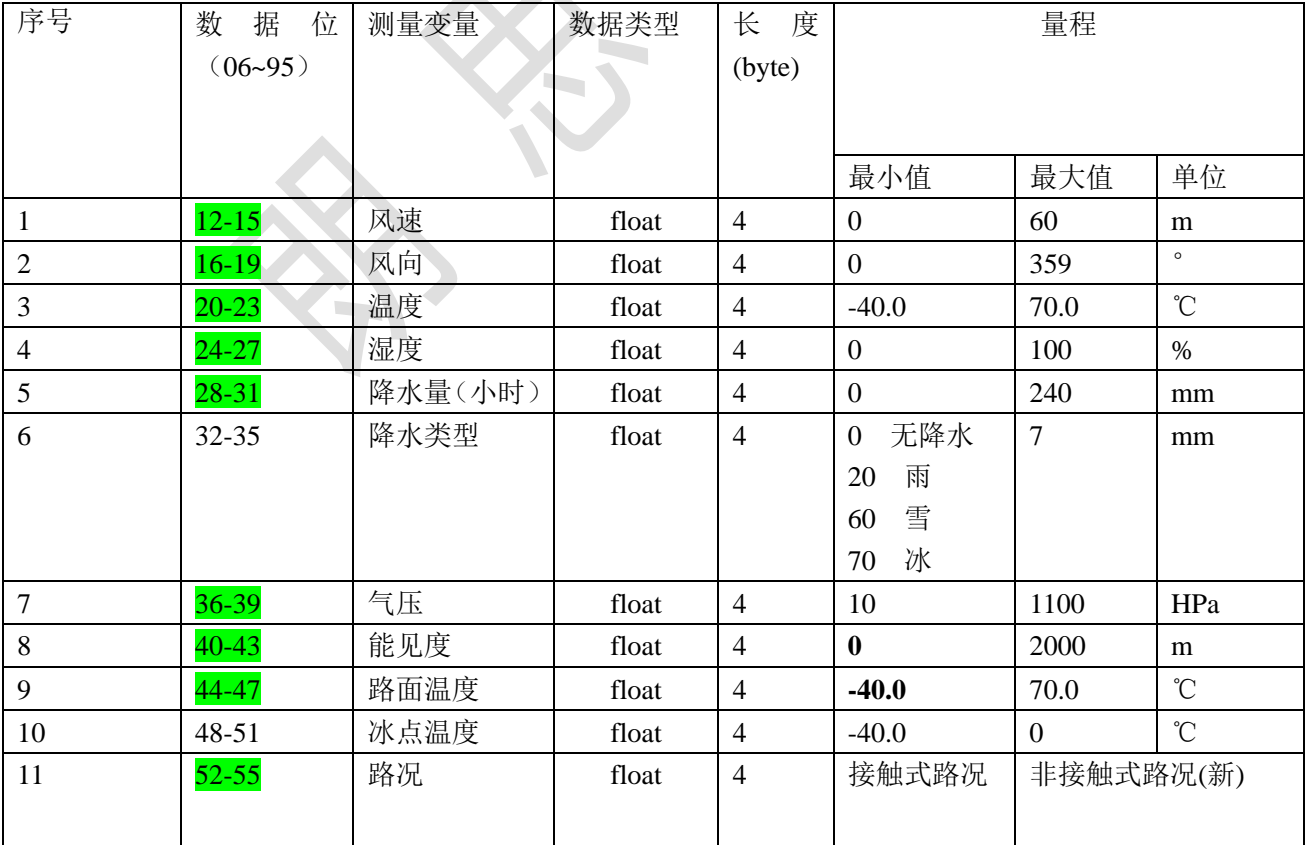

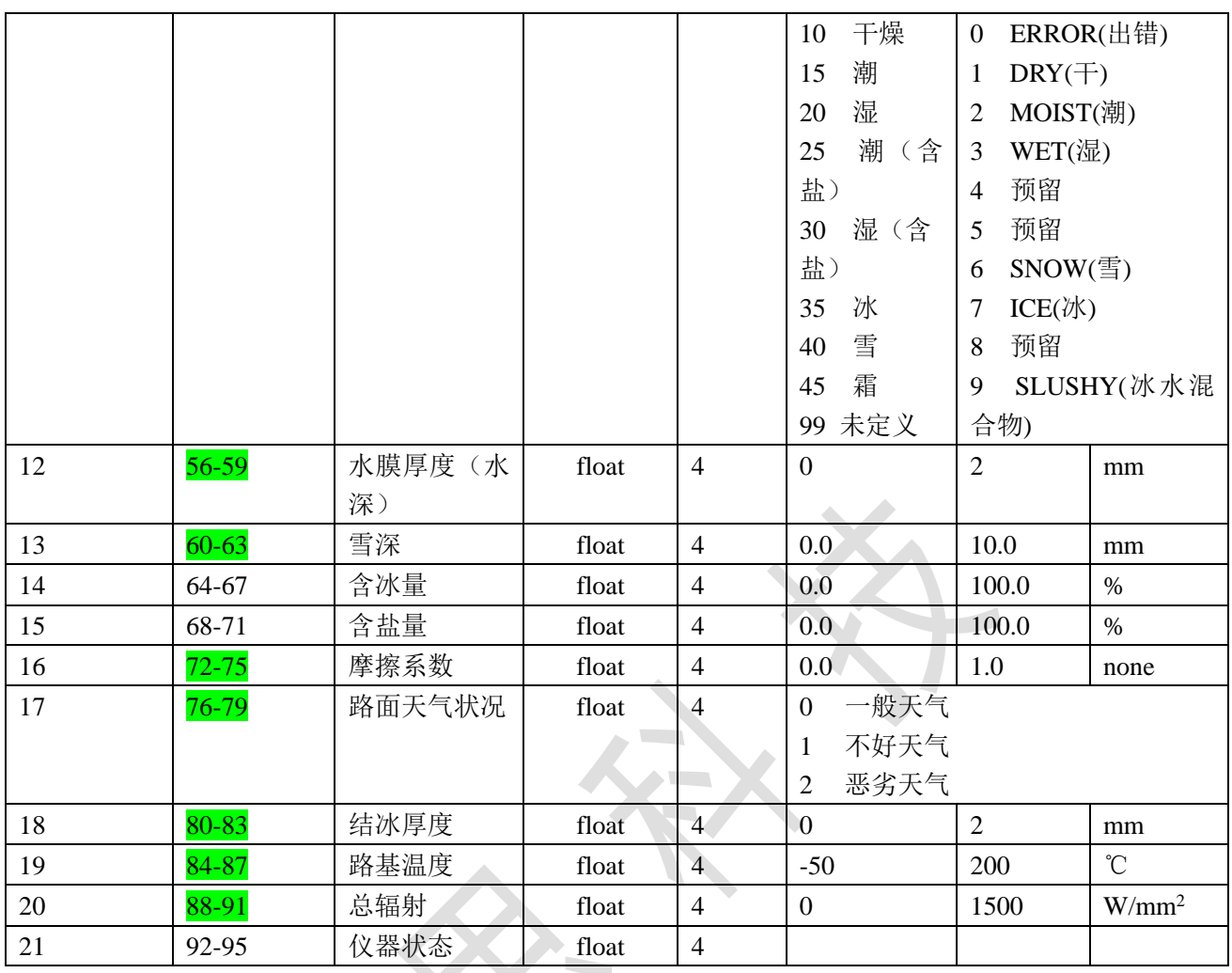

# <span id="page-25-0"></span>**5.2** 时间设置协议

命令 F7

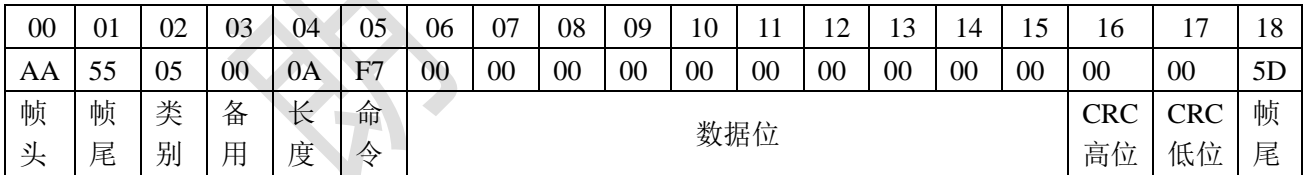

注: 06-11 为年月日时分秒, 为设置时间, 其中年为后两位, 如: 2013 为 13.

返回:无返回。实时通讯时时间即为设置后的采集器时间。

# **5.3** 命令举例

实时上传命令

发送:AA 55 05 00 0A F5 00 00 00 00 00 00 00 00 00 00 60 63 5D

返回: AA 55 05 00 5A F5 0A 01 01 0D 04 02 40 2C CC CD 43 18 19 9A 41 8E 66 66 42 2D 99 9A 00 00 00 00 00 00 00 00 44 62 79 9A 45 9C 40 00 41 FE 66 66 00 00 00 00 00 00 00 40 80 00 00 00 00 00 00 00 00 00 00 00 00 00 00 00 00 00 00 00 00 00 00 00 00 00 00 00 00 00 00 00 00 00 00 00 00 00 00 00 00 00 CA 01 5D

# 六.**CRC** 计算

CRC 计算依据以下规则: Norm:CRC-CCITT Polynomial: 1021h=x16+x12+x5+1 Start value: FFFFh

C 语言举例如下:

```
/************************************************************************* 
Function: 16 bit CRC-CCITT calculation 
Call: calc_crc(unsigned short crc_buff, unsigned char input) 
--------------------------------------------------------------------------
Response: Newly calculated 16 bit CRC checksum 
Description: Calculates the checksum for 'input' in accordance with the 
CRC polynomial x^16 + x^12 + x^5 + 1.
'crc_buff' is the previously calculated checksum. This must 
be set to 0xFFFF at the beginning of a test sequence. 
*************************************************************************/ 
unsigned short calc_crc(unsigned short crc_buff, unsigned char input) 
{ 
   unsigned char i; 
  unsigned short x16; // we'll use this to hold the XOR mask
  for (i=0; i<8; i++){ 
     // XOR current D0 and next input bit to determine x16 value 
    if( (crc_buff & 0x0001) \land (input & 0x01))
    x16 = 0x8408;
    else 
    x16 = 0x0000;
     // shift crc buffer 
    crc_buff = crc_buff >> 1;
     // XOR in the x16 value 
  crc_buff \text{A} = x16;
     // shift input for next iteration 
    input = input \gg 1;} 
   return(crc_buff); 
} 
// ******************* MAIN ************************************ 
void main(void) 
{
```

```
 // example: CRC for 8 Bytes 
  unsigned char values[8] ={0x30, 0x31, 0x32, 0x33, 0x34, 0x35, 0x36, 0x37}; 
   // initialise startvalue FFFFh 
  unsigned short \text{crc} = 0 \text{xFFFF};
  // calculation 
  for(int n = 0; n < 8; n++)
 { 
    \text{crc} = \text{calc\_crc}(\text{crc}, \text{values}[n]);} 
  // output 
   printf("\ndata: 30h, 31h, 32h, 33h, 34h, 35h, 36h, 37h"); 
  printf("\nCRC: %04Xh\n", crc);
} 
 ex d:\Vc++\neu\crc16\crc16\Debug\crc16.exe
                                                                                                    -101 \timesĂ
          30h, 31h, 32h, 33h, 34h, 35h, 36h, 37h<br>F843h
 data:<br>CRC:
    C#.net 举例:
            此函数返回 CRC 验证结果一个数组,高字节在前,低字节在后。
              public static byte[] CRC (byte[] data)
               {
                   byte CRC16Lo = 0xFF;byte CRC16Hi = 0xFF;byte CL = 0x08;
                   byte CH = 0x84;
                   byte saveHi = 0;byte saveLo = 0;
```

```
 byte[] returnData = new byte[2];
          for (int i = 0; i \le data. Length - 1; i++)
\{CRC16Lo = (byte)(CRC16Lo \land data[i]);for (int j = 0; j <= 7; j++)
\{saveHi = CRC16Hi; saveLo = CRC16Lo;
                  CRC16Hi = (byte)(CRC16Hi \gg 1);CRC16Lo = (byte)(CRC16Lo \gg 1);if ((saveHi & 0x01) = 0x01)
\{CRC16Lo = (byte)(CRC16Lo | 0x80); }
                  if ((saveLo & 0x01) == 0x01)
\{CRC16Hi = (byte)(CRC16Hi \wedge CH);CRC16Lo = (byte)(CRC16Lo \wedge CL);} } } } } } } }
}
 }
          return Data[0] = CRC16Hi;return Data[1] = CRC16Lo; return returnData;
```
}